# **Für eine erfolgreiche Inbetriebnahme: Treffen Sie bitte diese Vorbereitungen**

IP Anlagen-Anschluss mit Microsoft Direct Routing

## **Ihre Mitwirkungspflichten**

#### **Teilnahme am gemeinsamen Onboarding**

Nach der technischen Einrichtung des IP Anlagen Anschlusses melden wir uns bei Ihnen zur Vereinbarung eines Termins für das Onboarding Ihres IP Anlagen-Anschluss mit Microsoft Direct Routing. Bitte ermöglichen Sie die Teilnahme am Onboarding-Termin binnen 14 Tagen nach unserem Anruf.

#### **Die Konfiguration Ihres Office 365 Tenant und Ihrer TK-Anlage**

Stellen Sie bitte sicher, dass Sie über einen Office 365 Tenant und die geeigneten Lizenzen verfügen und Ihre TK-Anlage entsprechend konfigurieren. Welche Lizenz-Kombinationen geeignet sind, sehen Sie auf der nächsten Seite.

**Erledigen Sie bitte in den 14 Tagen vor dem vereinbarten Onboarding-Termin folgende Punkte:**

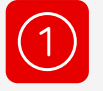

#### **Ihr technischer Ansprechpartner als globaler Admin**

Um gemeinsam mit Ihnen die Microsoft Teams Tenant-Kopplung vorzunehmen, stellen Sie bitte sicher, dass Ihr technischer Ansprechpartner als globaler Administrator eben dieses Tenants hinterlegt ist.

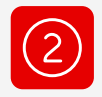

#### **Mindestens zwei funktionale User**

Für die Tenant-Kopplung brauchen Sie zwei .Dummy User' mit telefoniefähigen Lizenzen. Diese User müssen aufgrund des Routings dauerhaft bestehen bleiben. Die Lizenzen können aber 24 Stunden nach der Tenant-Kopplung wieder entzogen werden.

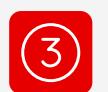

#### **PowerShell mit MS Teams-Modul**

Ihr technischer Ansprechpartner benötigt das Tool PowerShell (aktuelle Version) für die Durchführung der gemeinsamen Tenant-Kopplung.

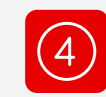

#### **Konfiguration Ihrer TK-Anlage**

Um Ihre DDI Segmentation-Funktion nutzen zu können, stellen Sie bitte sicher, dass Sie Ihre TK-Anlage mit den von uns gesendeten Daten konfigurieren.

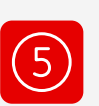

Funktionen starten, wie es im "Infoblatt Test- Szenarien mit DDI" beschrieben steht.

#### **Testen des Microsoft Direct Routings**

Nach der Konfiguration der TK-Anlage und der Tenant-Kopplung prüfen Sie bitte, ob alles korrekt funktioniert. Unsere Test-Szenarien finden Sie im Anhang dieser Mail.

Migration ab.

#### **Ablauf der Inbetriebnahme**

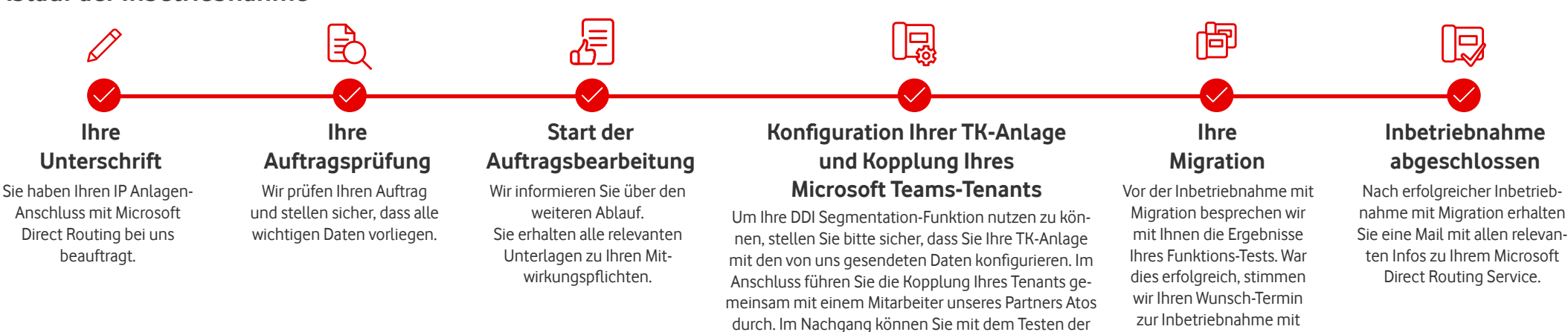

# **Übersicht benötiger Microsoft-Pläne & -Lizenzen:**

#### **Office 365-Pläne**

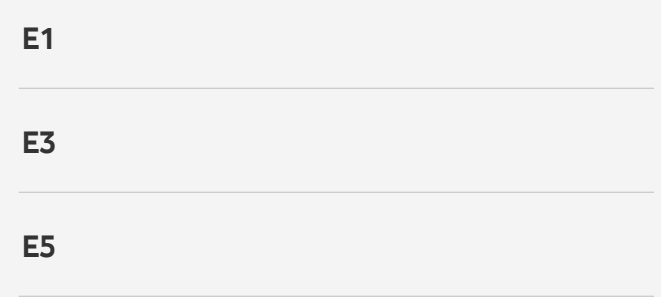

## **Bereit für Microsoft Direct Routing?**

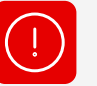

Nur in Verbindung mit dem Microsoft Phone System-Addon\*

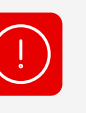

Nur in Verbindung mit dem Microsoft Phone System-Addon\*

# $\checkmark$

## **Unsicher?**

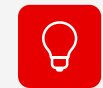

Sprechen Sie gern Ihren Vodafone Vertriebler an!

#### **Microsoft 365-Pläne**

**Business Basic**

**Business Standard**

**Business Premium E3**

**E5**

## **Bereit für Microsoft Direct Routing?**

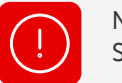

Nur in Verbindung mit dem Microsoft Phone System-Addon\*

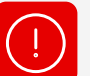

 $\checkmark$ 

Nur in Verbindung mit dem Microsoft Phone System-Addon\*

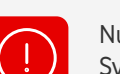

Nur in Verbindung mit dem Microsoft Phone System-Addon\*

\* Das Microsoft Phone System-Addon ist Bestandteil des Business Voice-Pakets